## FIELD GUIDE to modern WordPress The independent theme developer's

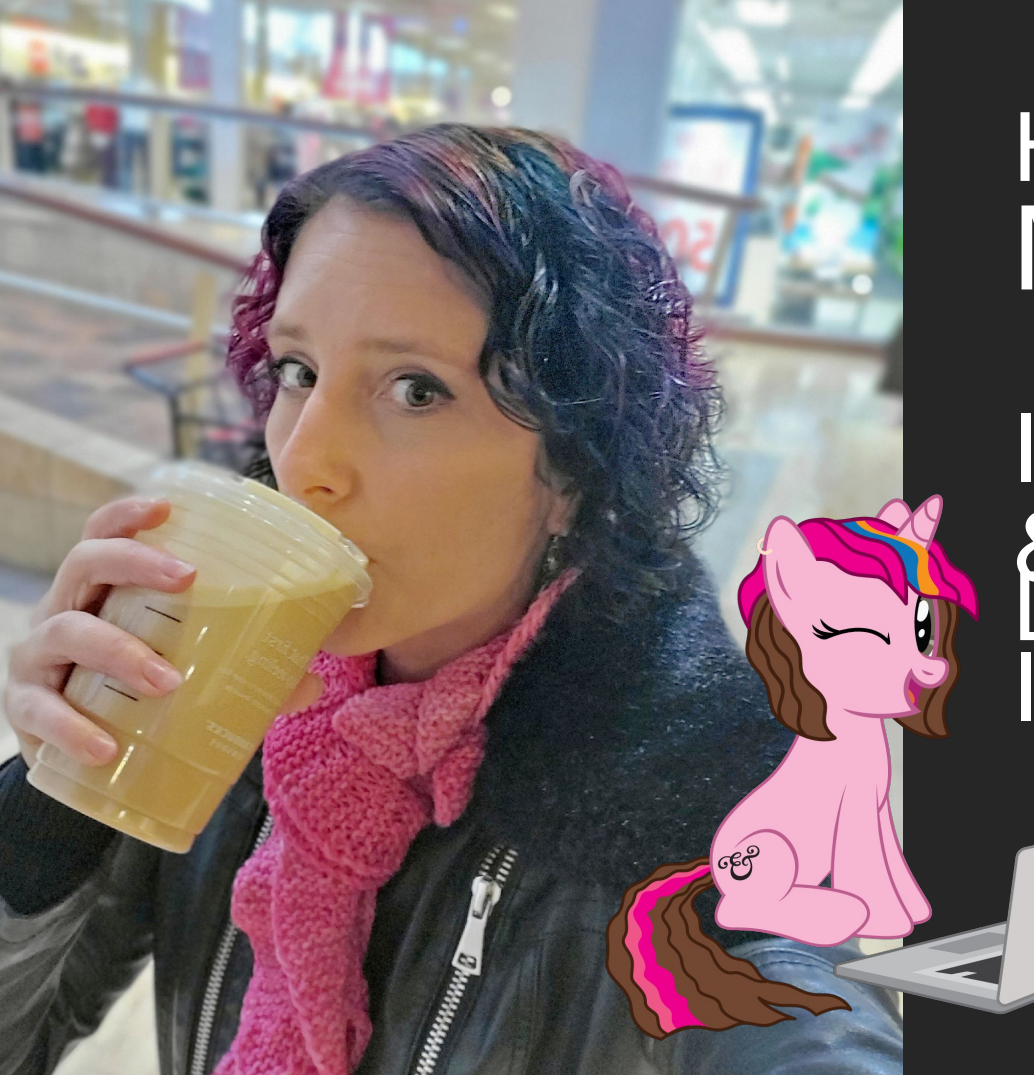

## <sup>I</sup>Design & BUILD INTERFACES HI, I'M MICHELLE.

@marktimemedia

Adorable badass. Carefully curated spontaneity. Meticulously organized chaos. The Anxious Alicorn.

@marktimemedia

# The Hero's Journey

Intro graphic background

### The hero's journey

- 12 stages of transformation in 3 acts
- Our hero embraces a disruption, faces challenges, and comes out changed

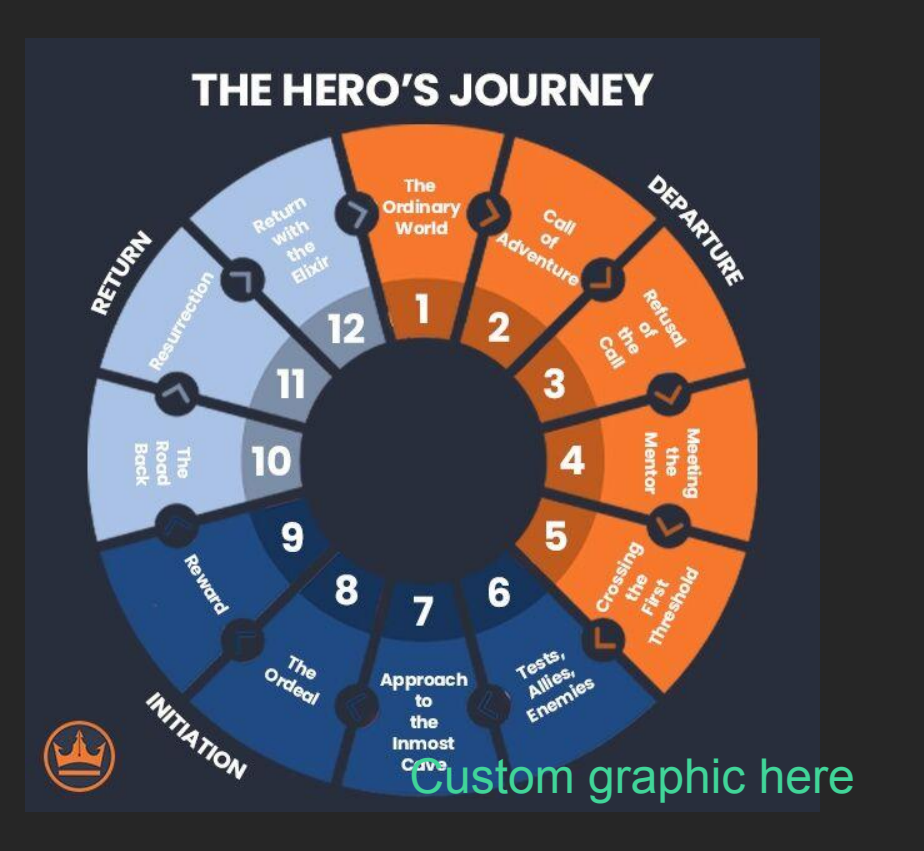

## The Ordinary World The life of the independent theme developer

Ordinary World graphic background

### The independent theme developer

- Client Service
- Creation and Building
- Support
- Consulting
- HR, Finance, Marketing, Janitorial

#### Ordinary World graphic background

### The independent theme developer

- Fine-tuned workflows
- A custom suite of tools
- Knows what to do
- Knows where to get help

Ordinary World graphic background

## Call to Adventure

The release of the Block Editor, WP5.0 (Dec 2018)

The release of Full Site Editing, WP5.8 (July 2021)

Call To Adventure graphic background

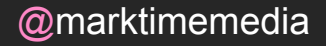

### The call

#### As a service provider:

- WYSIWYG interface
- Powerful content layout

As a developer:

- Faster page builds
- Easily register global styles
- More unified theming framework

Call To Adventure graphic background

@marktimemedia

### The inevitable journey

Call To Adventure graphic background

## Refusal of the Call Resistance to adopting new tooling and workflows

Refusal of the call graphic background

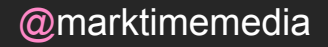

### The resistance

#### As a service provider:

- Glitchy interactions
- Missing features
- More support requests
- Too many options

As a developer:

- Inconsistent documentation
- New development tools and language
- Missing or obscured functionality
- Constant changes

Refusal of the call graphic background

@marktimemedia

### The impossible journey

Refusal of the call graphic background

## Meeting the Mentor Finding the support you need to move forward

Meeting the Mentor graphic background

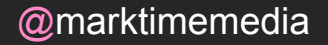

### Finding support

- social & slack communities
- tutorials & talks
- developer.wordpress.org
- learn.wordpress.org/
- fullsiteediting.com

Meeting the Mentor graphic background

### Managing expectations

- changes, support, & updates
- learning new skills through paid projects
- take the journey at your own pace

Meeting the Mentor graphic background

## Crossing the Threshold Get your bearings in the new editor interface

Crossing the Threshold graphic background

### Navigate the post editor

- Block & Pattern Inserter
- Block Settings
- Post Settings
- Block Toolbar
- Screen Options
- Document Overview

@marktimemedia

### Create & copy blocks within the editor

- Visual Editor vs Code Editor
- Block locking

Several slides with screenshots of each (6.3+)

### Navigate the FSE Editor

- View, Edit & Create Templates
- View, Edit & Create Synced & Unsynced Patterns (6.3+)
- View & Edit Styles
- Navigation & Pages (6.3+)

Several slides with screenshots of each (6.3+)

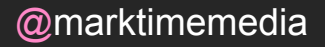

### Benefits & Obstacles

#### **Benefits**

- Understand the new interface from a client perspective
- Understand the options available to us as a developer

**Change Level: Low Time Level: Medium** "Stats page" design

#### **Obstacles**

• Not many

## Tests, Allies, Enemies Adapting your PHP/Classic Theme

Tests Allies Enemies graphic background

### Block content support in traditional themes supports

- [https://developer.wordpress.org/block-editor/how-to-guides/them](https://developer.wordpress.org/block-editor/how-to-guides/themes/theme-support/) [es/theme-support/](https://developer.wordpress.org/block-editor/how-to-guides/themes/theme-support/)
- least amount of work, but also less modern/recommended

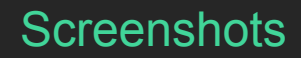

### Block content support in traditional adding theme.json

- [https://developer.wordpress.org/block-editor/how-to-guides/them](https://developer.wordpress.org/block-editor/how-to-guides/themes/theme-json/) [es/theme-json/](https://developer.wordpress.org/block-editor/how-to-guides/themes/theme-json/)
- settings replaces add theme support for enable/disable of features, theme presets (color/spacing/fonts/sizing/etc), adds block-level controls
	- https://fullsiteediting.com/lessons/remove-settings-in-theme-json/
- styles appearance of elements, blocks, and variations
	- https://fullsiteediting.com/lessons/global-styles/
- custom any custom variables you need<br>Possibly several slides with screenshots, or just one as a synopsis

### Block content support in traditional themes variables

- use the theme.json variables in your css as much as possible
	- --wp--preset--{category}--{slug}
	- --wp--custom--{nested}--{object-keys}
- variables/settings are automatically loaded in both editor and frontend
- enqueue block assets to show your css in the editor and frontend

### Benefits & Obstacles

#### **Benefits**

- Opens up the block editor to client & developer use
- Provide branding control via theme styles and default controls (limiting options)

**Change Level: Low Time Level: Medium Time Level: Medium Time Level: Medium Time Level: Medium Time Level Medium The State Industry of Stats page** design

#### **Obstacles**

- Setting up theme.json
- Reworking CSS to use variables

## Approach the Innermost **Cave**

Block Editor development (without Javascript)

Innermost cave graphic background

### Expanded block options

- Block Patterns (in code)
- Block Styles
- PHP Block Templates
- PHP Block Locking

Probably several slides with screenshots of each

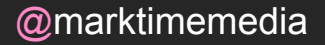

### PHP Custom block tools

- ACF Custom Blocks (PHP)
- MB Blocks

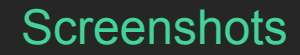

### Benefits & Obstacles

#### **Benefits**

- Additional customization options (bespoke needs)
- Additional controls and guided brand options (locking it down)

**Obstacles** 

- Time to set up
- Learning new functions
- Block template PHP syntax

**Change Level: Low Time Level: Medium** "Stats page" design

## The Ordeal Building a Full Site Editing (FSE) theme

Ordeal graphics background

### Building with"block grammar"

- <https://fullsiteediting.com/lessons/block-grammar-basics/>
- <https://wordpress.org/plugins/create-block-theme/>

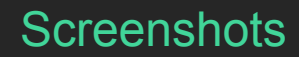

### Expanding on theme.json

- register all custom patterns/templates for your theme
- theme style presets
- https://fullsiteediting.com/lessons/global-styles/

look into registering template parts vs patterns, has this changed in 6.3?

### Templates & template parts

- [https://fullsiteediting.com/lessons/templates-and-templat](https://fullsiteediting.com/how-to-lock-blocks-and-templates) [e-parts/](https://fullsiteediting.com/how-to-lock-blocks-and-templates)
- [https://fullsiteediting.com/how-to-lock-blocks-and-templat](https://fullsiteediting.com/how-to-lock-blocks-and-templates) [es](https://fullsiteediting.com/how-to-lock-blocks-and-templates)

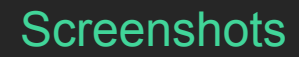

@marktimemedia

### PHP templates in FSE

• [https://fullsiteediting.com/lessons/how-to-use-php-templa](https://fullsiteediting.com/lessons/how-to-use-php-templates-in-block-themes/) [tes-in-block-themes/](https://fullsiteediting.com/lessons/how-to-use-php-templates-in-block-themes/)

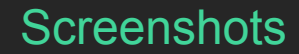

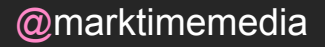

### Benefits & Obstacles

#### **Benefits**

• Fully take advantage of **FSE** 

#### **Obstacles**

- Full rebuild
- Learning new, unsupported syntax
- Lack of error reporting (WSOD)

**Change Level: High Time Level: High** "Stats page" design

## Reward Becoming a FSE developer

Reward graphics background

## The (Long) Road Back Block Editor development (with Javascript)

Road back graphics background

### Expanding core with JS

- https://developer.wordpress.org/block-editor/how-to-guid es/javascript/js-build-setup/
- Block Styles in JS
- Block Variations
- WordPress Scripts Package
	- https://developer.wordpress.org/news/2023/07/beyond-block-styl es-part-1-using-the-wordpress-scripts-package-with-themes/

Screenshots (possibly several slides)

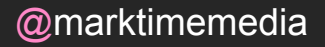

### Benefits & Obstacles

#### **Benefits**

• Controls more seamlessly integrated with UI

**Obstacles** 

- Familiarity with CLI
- Setting up build tools
- Package and dependency management
- JS syntax

**Change Level: High Time Level: High** "Stats page" design

## Resurrection/Success Building Custom Blocks

Resurrection graphics background

### Custom Blocks

- https://developer.wordpress.org/news/2023/02/static-vsdynamic-blocks-whats-the-difference/
- Static Blocks
	- Content is known when saving a post (in the editor)
	- [https://developer.wordpress.org/block-editor/how-to-guides/block](https://developer.wordpress.org/block-editor/how-to-guides/block-tutorial/writing-your-first-block-type/) [-tutorial/writing-your-first-block-type/](https://developer.wordpress.org/block-editor/how-to-guides/block-tutorial/writing-your-first-block-type/)
- Dynamic Blocks
	- Content is calculated when the post is rendered (PHP)
	- [https://developer.wordpress.org/block-editor/how-to-guides/block](https://developer.wordpress.org/block-editor/how-to-guides/block-tutorial/creating-dynamic-blocks/) [-tutorial/creating-dynamic-blocks/](https://developer.wordpress.org/block-editor/how-to-guides/block-tutorial/creating-dynamic-blocks/)

Possibly broken into two slides?

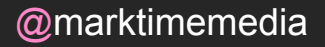

### Benefits & Obstacles

**Benefits** 

- Fully custom functionality
- Fully custom UI

**Obstacles** 

- Lack of documentation ("wild west")
- Setting up build tools
- React syntax

**Change Level: High Time Level: High** "Stats page" design

## Return with the Elixer A larger suite of tools

Elixer graphics background

## The Hero You are a hero every step of the way

Back to hero graphics background

### QUESTIONS ? Here's how to get in ouch:

### Michelle Schulp Hunt

michelle@marktimemedia.com  $\Box$ 

#### $\%$  @marktimemedia

mynameismichelle.com

bit.ly/XXXXXX  $\mathbb{R}^2$ 

Ź.